**GenCodeE**

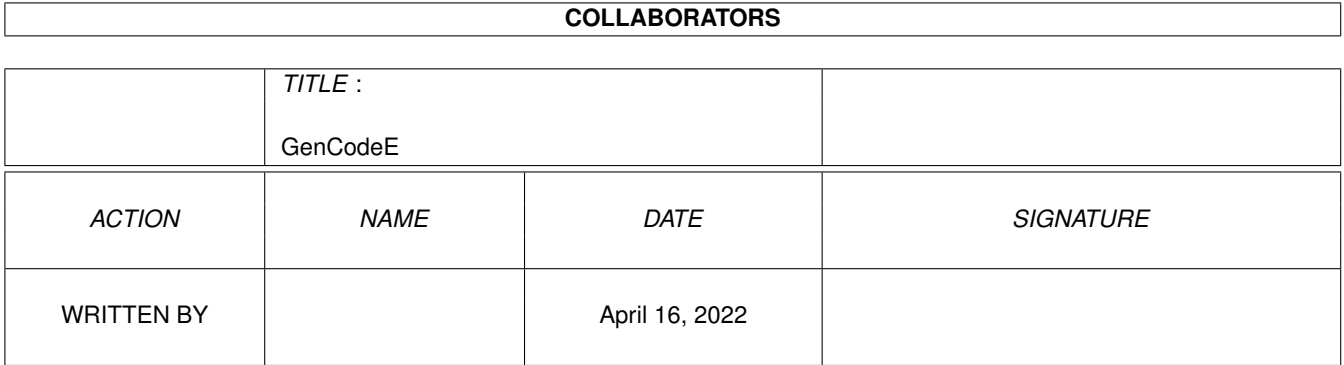

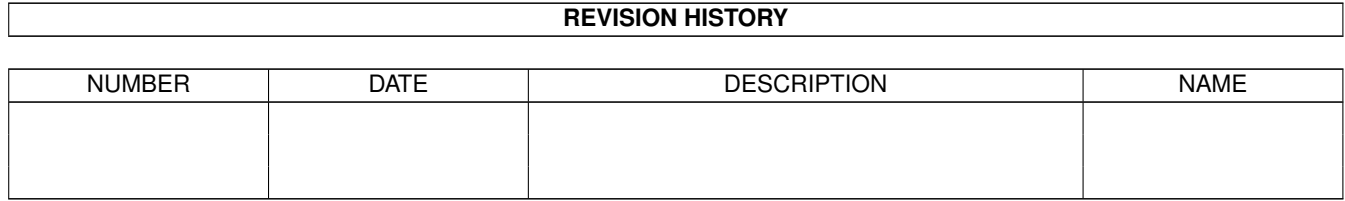

# **Contents**

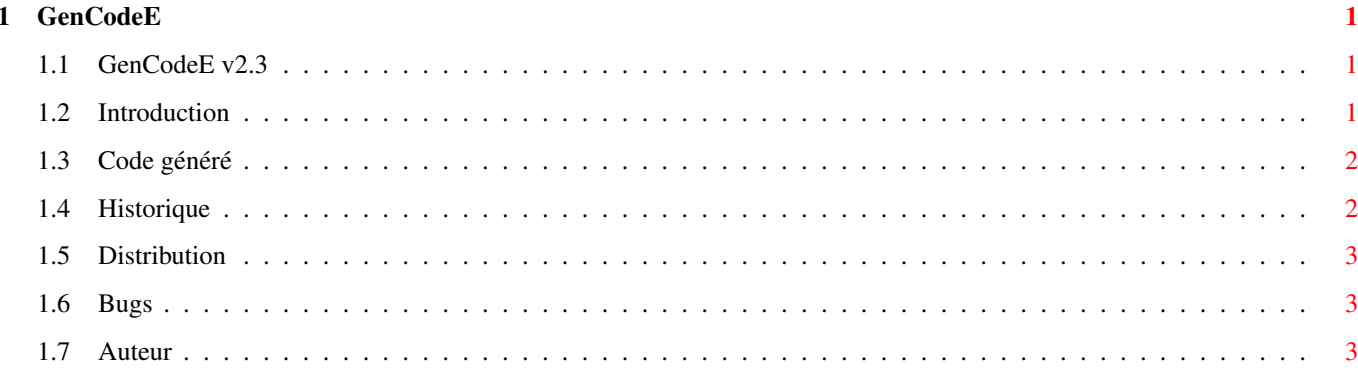

# <span id="page-3-0"></span>**Chapter 1**

# **GenCodeE**

# <span id="page-3-1"></span>1.1 GenCodeE v2.3

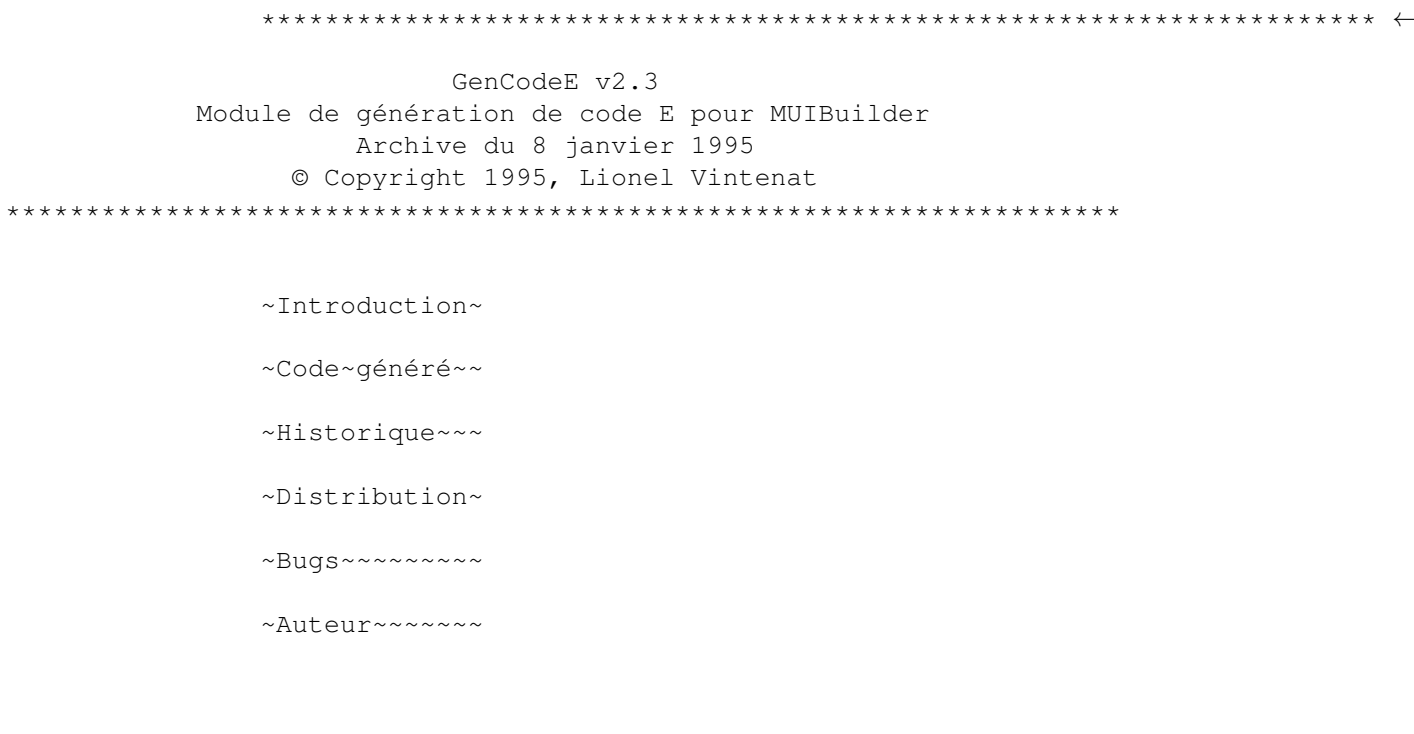

# <span id="page-3-2"></span>1.2 Introduction

A partir de cette distribution de MUIBuilder, les versions d'Amiga E antérieures à 3.0b ne sont plus supportées : il est temps de passer à Amiga E v3+ !

Donc seul GenCodeE v2.3 est inclus dans cette archive. Cependant vous y trouverez 2 exécutables : GenCodeE30b+ et GenCodeE31a+. Ce sont exactement les mêmes sauf que le premier génère du code à utiliser avec Mac2E et le deuxième du code qui utilise directement le préprocesseur intégré à Amiga E v3.1a+. Pour les exemples joints c'est GenCodeE31a+ qui a été utilisé, mais vous n'aurez aucun mal à les adapter avec GenCodeE30b+ tant les différences sont mineures.

NOTE : Vous devez avoir l'archive mui23Edev.lha pour pouvoir utiliser

GenCodeE, et il est vivement conseillé (mais pas indispensable) de se procurer aussi les excellents FlexCat et AutoBuild. Tous ces programmes sont disponibles sur aminet et probablement dans toutes les bonnes collections de logiciels librement distribuables.

#### <span id="page-4-0"></span>**1.3 Code généré**

Le code généré par GenCodeE est maintenant trop complexe pour décrire simplement son fonctionnement. Donc, j'ai choisi un exemple (significatif) pour le présenter plutôt que de longues (et pénibles) explications. Commencez par regarder dans MUIBuilder comment est défini l'application exemple DemoGenCodeE, notament au niveau des notifications. Après regardez le code généré et surtout le source principal DemoGenCode.em que j'ai commenté au maximum. Faîtes ensuite des essais en modifiant dans MUIBuilder la définition de DemoGenCodeE pour voir le comportement du générateur de code. Essayez aussi les différentes options de génération : déclarations, code, notifications, environnement et locale. Je pense que cela devrait être suffisant pour bien comprendre le fonctionnement de ces GenCodeE. Si malgré tout, vous rencontrez des problèmes, écrivez-moi (voir l'

> auteur ).

DemoGenCodeE se compose d'une unique fenêtre. Dans celle-ci, on trouve un groupe 'Cliquez' et un bouton 'Quitter'. Je vous laisse deviner l'usage de ce dernier... Dans le groupe 'Cliquez', on trouve 4 boutons et un gadget texte. Quand vous cliquez sur un des boutons, cela change le contenu du gadget texte à chaque fois par une méthode différente :

- le bouton 'Mettre Chaîne Constante' modifie le contenu du gadget texte par une notification qui y place directement une chaîne constante

- le bouton 'Mettre Variable' modifie le contenu du gadget texte par une notification qui y place directement le contenu d'une variable

- le bouton 'Retourner ID' retourne un ID (après un clic sur ce bouton) lors de l'appel de la méthode MUIM\_Application\_Input, et dans ce cas, on modifie par un set() le contenu du gadget texte

- le bouton 'Appelez Hook' appelle à chaque clic sur ce bouton une fonction hook qui modifie le contenu du gadget texte

DemoGenCodeE comprend aussi une commande ARrexx "change\_text" qui elle aussi modifie le contenu du gadget texte.

Tous ces cas recouvrent l'ensemble des différents codes que peut générer GenCodeE.

## <span id="page-4-1"></span>**1.4 Historique**

Version 1.x : oubliez-les ! Version 2.0 : - refonte complète du code généré - 4ème version distribuée - à utiliser avec MUIBuilder v2.0, Amiga E v3.0b et EPP v1.4d

Version 2.1 : - recompilée avec Amiga E v3.0e - bug corrigé : GenCodeE générait les chaînes non initialisées comme si elles l'étaient - bug corrigé : GenCodeE générait n'importe quoi pour les menus - bug corrigé : le code généré pouvait à l'exécution causer des "enforcer hits" - la méthode dispose() est plus sûre - les commentaires d'en-tête sont meilleurs (en tout cas j'espère :-)) - maintenant les sources sont fournis Version 2.2 : - bug corrigé : GenCodeE oubliait parfois de générer "MODULE 'utility/hooks'" quand cela était nécessaire Version 2.3 : - à utiliser avec MUIBuilder v2.2 - recompilé avec Amiga E v3.1a - support complet de Amiga E v3.1a - meilleure écriture du fichier généré

### <span id="page-5-0"></span>**1.5 Distribution**

Tous les fichiers de la distribution de MUIBuilder relatifs au langage E restent sous copyright de l'auteur. Toute modification de ceux-ci est donc subordonnée à l'autorisation de l'auteur.

D'autre part, ces fichiers ne peuvent être séparés de l'archive originale de MUIBuilder, et leurs conditions de distribution sont donc les mêmes que pour cette archive. En particulier, vous utilisez ces fichiers à vos risques et périls !

#### <span id="page-5-1"></span>**1.6 Bugs**

GenCodeE ne contient aucun bug connu.

## <span id="page-5-2"></span>**1.7 Auteur**

Vous pouvez me joindre par courrier à mon adresse familiale :

```
Lionel Vintenat
3 impasse Boileau
Lotissement Les Termes
87270 COUZEIX
FRANCE
```
Vous pouvez également me joindre sur internet. Mon adresse e-mail est vintenat@reseau.onecert.fr. Cette adresse sera valable jusqu'en août 1995 inclus. Je préfère de très loin que vous m'écriviez par e-mail que par le courrier classique.